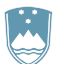

#### REPUBLIKA SLOVENIJA MINISTRSTVO ZA OKOLJE IN PROSTOR

AGENCIJA REPUBLIKE SLOVENIJE ZA OKOLJE

Vojkova 1b, 1000 Ljubljana T: 01 478 40 00

F: 01 478 40 52 E: gp.arso@gov.si www.arso.gov.si

Datum: 1. 2. 2022

# **NAVODILO ZA PRIPRAVO IN ODDAJO POROČILA O NASTALIH ODPADKIH IN RAVNANJU Z NJIMI (ODP-nastajanje) NA XLS OBRAZCU**

## **I**. **KJE NAJDETE XLS OBRAZEC ZA PRIPRAVO POROČILA ODP-nastajanje?**

- 1. Xsl obrazec (Excelov obrazec) ODP-nastajanje najdete na [spletni strani ARSO](https://www.arso.gov.si/varstvo%20okolja/odpadki/obrazci/) pod poglavjem I. Poročilo o nastalih odpadkih in ravnanju z njimi za preteklo koledarsko leto (ODP-nastajanje), točka e. Kako poročati?
- 2. Xsl obrazec ODP-nastajanje snemite s spletne strani ARSO in ga shranite na svoj računalnik.

## **II. KATERE PODATKE JE TREBA SPOROČITI V POROČILU ODP-nastajanje?**

- 1. Osnova za pripravo poročila ODP-nastajanje je vaša lastna **evidenca o nastajanju odpadkov in ravnanju z njimi**, ki jo morate voditi v skladu z 28. členom Uredbe o odpadkih. Podatke o odpadkih vsebujejo tudi evidenčni listi, ki jih morate kot pošiljatelj odpadkov zagotoviti ob oddaji vsake pošiljke odpadkov. Ker se evidenčni listi že nekaj let izpolnjujejo samo z uporabo aplikacije IS-Odpadki, potrjujejo pa z elektronskim podpisom pošiljatelja in prevzemnika odpadkov, lahko izvirni povzročitelji odpadkov, ki niste registrirani uporabniki aplikacije IS-Odpadki, za izpolnjevanje in potrjevanje evidenčnih listov, na katerih ste navedeni kot pošiljatelj odpadkov, pooblastite vašega prevzemnika odpadkov (zbiralec odpadkov ali izvajalec obdelave odpadkov v RS). V tem primeru vam mora prevzemnik odpadkov v 30 dneh posredovati kopijo veljavnega (izpolnjenega in podpisanega) evidenčnega lista v pisni ali elektronski obliki. Vsi evidenčni listi se hranijo tudi v aplikaciji IS-Odpadki, saj od leta 2016 niso več obvezni sestavni del vaše lastne evidence o nastajanju odpadkov in ravnanju z niimi.
- 2. V poročilu NE poročate o prepuščenih odpadkih, za katere predpisi določajo obvezno oddajo zbiralcu brez evidenčnega lista. To so npr. komunalni odpadki, ki jih pri vas prevzemajo izvajalci obvezne občinske gospodarske javne službe zbiranja komunalnih odpadkov (komunalna podjetja).
- 3. Povzročitelji odpadkov, ki izvajate svojo dejavnost v okviru večjega trgovskega ali poslovnega centra, morate oddati poročilo ODP-nastajanje samo v primeru, če morate na podlagi predpisa sami zagotavljati ravnanje s svojimi odpadki. Če na podlagi sklenjene najemne pogodbe ravnanje z vašimi odpadki zagotavlja upravljavec trgovskega ali poslovnega centra, mora poročilo ODP-nastajanje predložiti upravljavec tega centra.
- 4. Xls obrazec za pripravo poročila ODP-nastajanje je razdeljen na Excelove delovne liste oziroma zavihke. Izpolnjevanju so namenjeni zavihki z nazivi **Uvod, Tabela1, Tabela2, Opombe.**
- 5. V xls obrazec so za pravilno izpolnjevanje poročila ODP-nastajanje vključene določene **kontrole.**  Prosimo, da jih upoštevate, saj boste v nasprotnem primeru naknadno pozvani k dopolnitvi vašega poročila.
- 6. Podatki o količini odpadkov naj bodo izraženi v kilogramih, brez decimalnih mest.
- 7. Na prvi zavihek z naslovom »**Uvod**« vnesete podatke za namen identifikacije vašega podjetja/organizacije. Posebno bodite pozorni pri zapisu 10-mestne matične številke vašega podjetja/organizacije. Če ta ne bo pravilna, vašega podjetja/organizacije ne bomo mogli pravilno identificirati!
- 8. Na drugi zavihek z naslovom »**Tabela1**« vpišite podatke o vrsti in količini nastalih odpadkov in njihovem začasnem skladiščenju (začasno skladiščenje odpadkov je skladiščenje odpadkov pri izvirnem povzročitelju odpadkov na kraju njihovega nastanka do njihove oddaje ali prepustitve v zbiranje ali obdelavo).

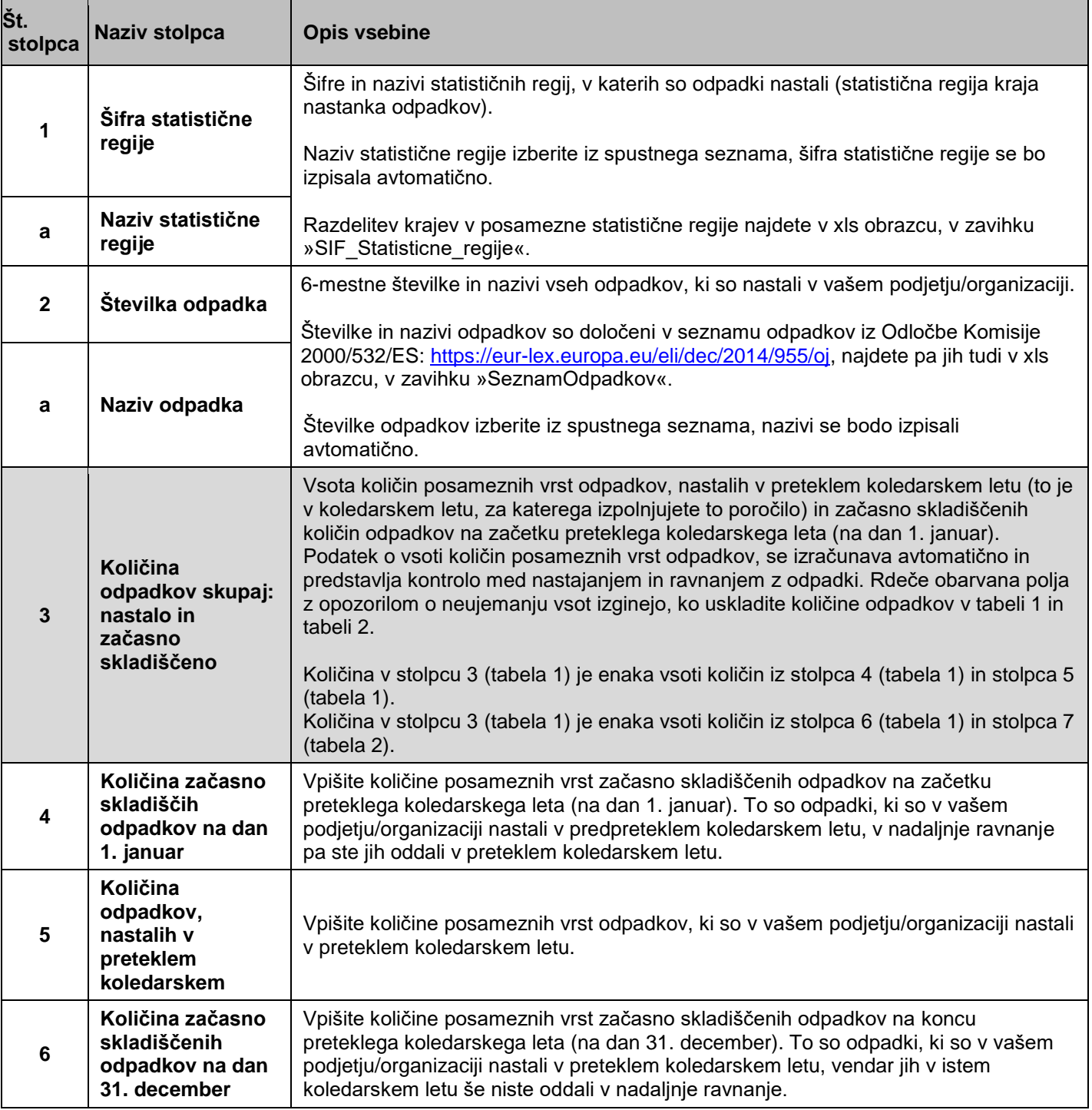

9. Na tretji zavihek z naslovom »**Tabela2**« vpišete podatke o načinih nadaljnjega ravnanja z nastalimi odpadki.

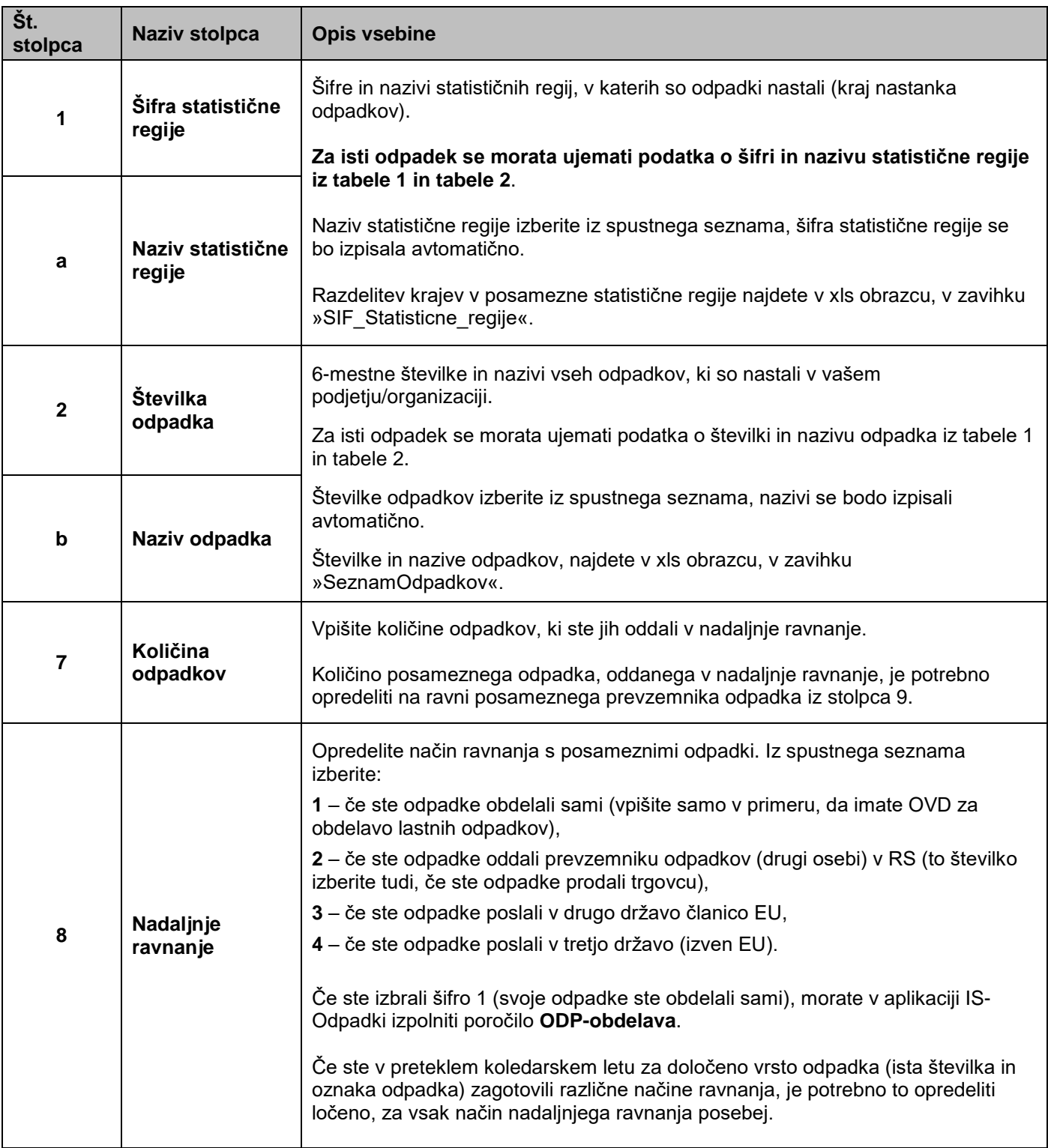

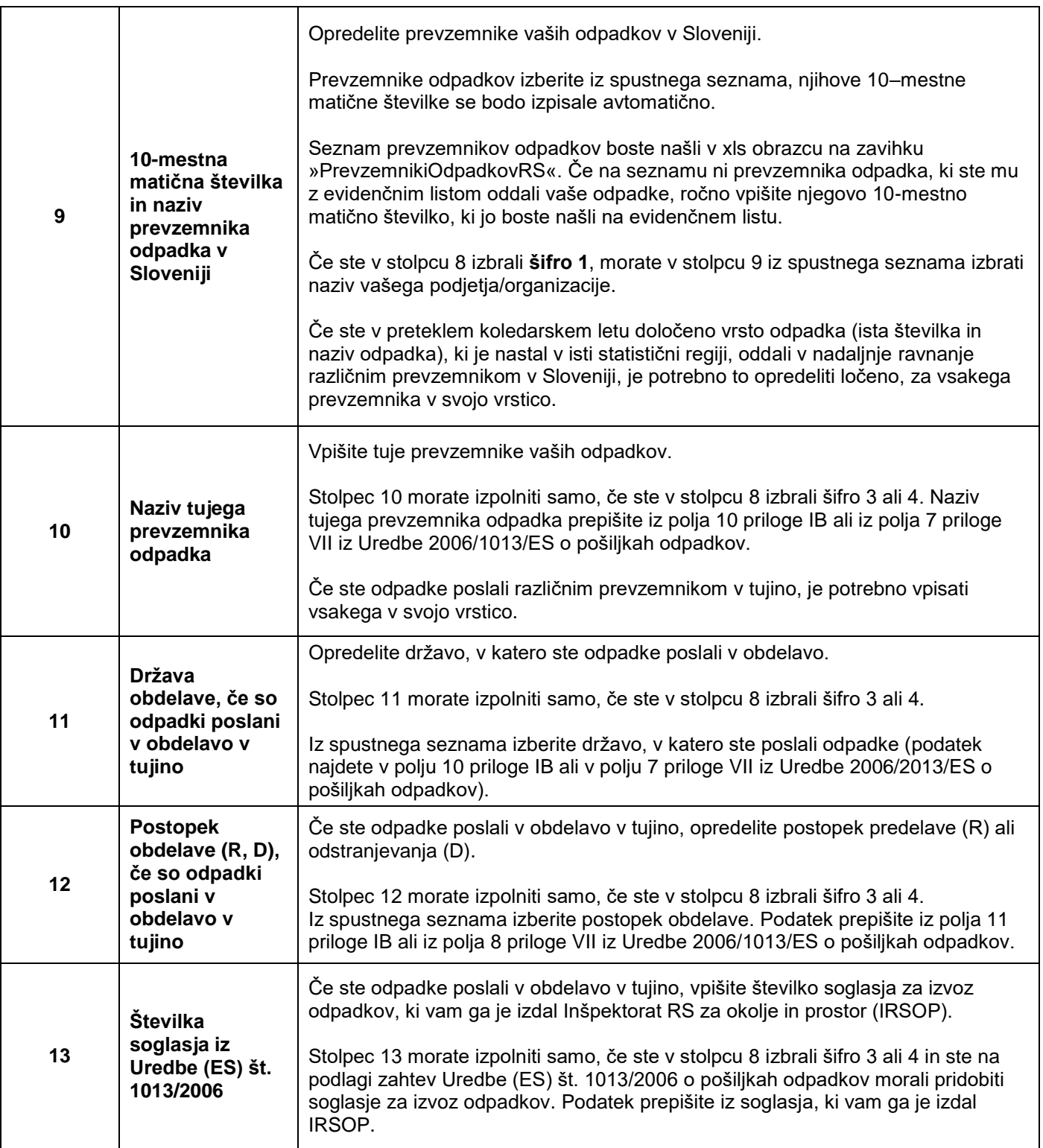

10. Na četrtem zavihku z naslovom »**Opombe**« imate prostor za vpis katerih koli dodatnih pojasnil v zvezi s podatki, ki ste jih vpisali v prve tri zavihke. Obvezno pa pojasnite morebitne večje razlike v količinah nastalih odpadkov v primerjavi s količinami, ki ste jih sporočili za predpreteklo koledarsko leto.

#### **III. KAKO PREDLOŽITI POROČILO ODP-nastajanje PRIPRAVLJENEM NA XLS OBRAZCU?**

- 1. Izpolnjenemu poročilu ODP-nastajanje na xls obrazcu **obvezno dodelite novo ime** na naslednji način: ODP in 10-mestna matična številka vašega podjetja (primer: ODP1234567000).
- 2. Poročilo ODP-nastajanje na xls obrazcu oddate tako, da ga **kot priponko** pošljete **po elektronski pošti** na elektronski naslov: **odpadki.arso@gov.si**.
- 3. Ne tiskajte in ne pošiljajte po pošti poročila v papirnati obliki! S tem prispevate k ohranjanju virov in preprečevanju nastajanja odpadkov.
- 4. Če še niste uporabnik [aplikacije IS-Odpadki,](http://okolje.arso.gov.si/odpadki/) vam priporočamo, da se čimprej registrirate. Registrirani uporabniki aplikacije IS-Odpadki imajo za lažje in hitrejše izpolnjevanje poročila ODP-nastajanje na voljo predizpolnjen obrazec poročila ODP-nastajanje, v katerega so že vneseni podatki iz vaših veljavnih evidenčnih listov, shranjenih v aplikaciji IS-Odpadki. Vaša naloga je, da preverite pravilnost že vnesenih podatkov, jih ustrezno popravite (če ugotovite neskladje s podatki iz vaše lastne evidence o nastalih odpadkih in ravnanju z njimi), da dopolnite poročilo z manjkajočimi podatki o začasnem skladiščenju in izvozu odpadkov, poročilo zaključite in oddate. Navodila za registracijo najdete tukaj: [http://okolje.arso.gov.si/odpadki/.](http://okolje.arso.gov.si/odpadki/) Navodilo za pripravo in oddajo poročila ODP-nastajanje preko aplikacije IS-Odpadki najdete tukaj: [https://www.arso.gov.si/varstvo%20okolja/odpadki/obrazci/.](https://www.arso.gov.si/varstvo%20okolja/odpadki/obrazci/)

#### **IV. DODATNA POMOČ PRI IZPOLNJEVANJU IN ODDAJI POROČILA ODP-nastajanje PREKO XLS OBRAZCA**

- Preko elektronske pošte: [odpadki.arso@gov.si.](mailto:odpadki.arso@gov.si)
- Preko telefona: v času uradnih ur (ponedeljek, sreda, petek od 9.00 do 12.00 ure, sreda od 14.00 do 16.00 ure) na telefonski številki 01 478 40 00.

Ker je število zavezancev za poročanje zelo veliko in pričakujemo veliko število telefonskih klicev, vas prosimo za razumevanje, potrpežljivost in strpen odnos. Priporočamo vam, da z oddajo poročila ne čakate do zadnjega dne, in da za vprašanja prednostno uporabite poštni predal **odpadki.arso@gov.si.** Skušali vam bomo odgovoriti v najkrajšem možnem času.